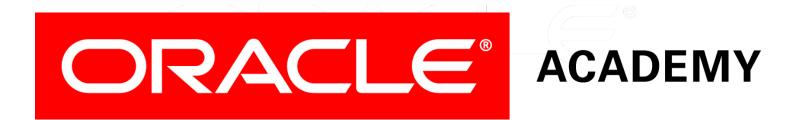

# Database Programming with PL/SQL

#### 8-1 Creating Procedures

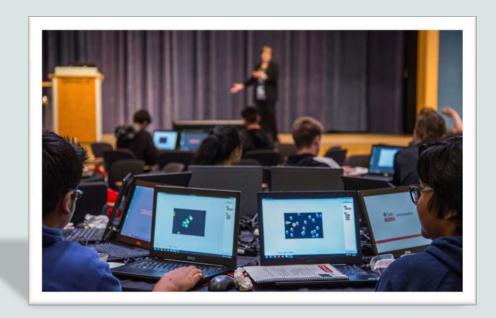

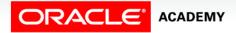

Copyright © 2016, Oracle and/or its affiliates. All rights reserved.

### Objectives

This lesson covers the following objectives:

- Differentiate between anonymous blocks and subprograms
- Identify the benefits of subprograms
- Define a stored procedure
- Create a procedure
- Describe how a stored procedure is invoked
- List the development steps for creating a procedure
- Create a nested subprogram in the declarative section of a procedure

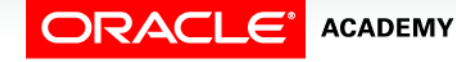

#### Purpose

- There are times that you want to give a set of steps a name.
- For example, if you're told to take notes, you know that this means you need to get out a piece of paper and a pencil and prepare to write.
- So far you have learned to write and execute anonymous PL/SQL blocks (blocks that do not have a name associated with them).

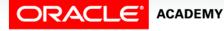

4

#### Purpose

- Next you will learn how to create, execute, and manage two types of PL/SQL subprograms that are named and stored in the database, resulting in several benefits such as shareability, better security, and faster performance.
- Two types of subprograms:
  - Functions
  - Procedures

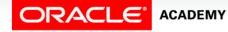

- As the word "anonymous" indicates, anonymous blocks are unnamed executable PL/SQL blocks.
- Because they are unnamed, they can neither be reused nor stored in the database for later use.
- While you can store anonymous blocks on your PC, the database is not aware of them, so no one else can share them.
- Procedures and functions are PL/SQL blocks that are named, and they are also known as subprograms.

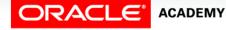

- These subprograms are compiled and stored in the database.
- The block structure of the subprograms is similar to the structure of anonymous blocks.
- While subprograms can be explicitly shared, the default is to make them private to the owner's schema.
- Later subprograms become the building blocks of packages and triggers.

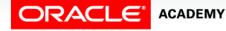

#### Anonymous blocks

```
DECLARE (Optional)
Variables, cursors, etc.;
BEGIN (Mandatory)
SQL and PL/SQL statements;
EXCEPTION (Optional)
WHEN exception-handling actions;
END; (Mandatory)
```

#### Subprograms (procedures)

```
CREATE [OR REPLACE] PROCEDURE name [parameters] IS AS (Mandatory)
Variables, cursors, etc.; (Optional)
BEGIN (Mandatory)
SQL and PL/SQL statements;
EXCEPTION (Optional)
WHEN exception-handling actions;
END [name]; (Mandatory)
```

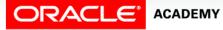

PLSQL S8L1 Creating Procedures

8

| Anonymous Blocks                        | Subprograms                                                       |
|-----------------------------------------|-------------------------------------------------------------------|
| Unnamed PL/SQL blocks                   | Named PL/SQL blocks                                               |
| Compiled on every execution             | Compiled only once, when created                                  |
| Not stored in the database              | Stored in the database                                            |
| Cannot be invoked by other applications | They are named and therefore can be invoked by other applications |
| Do not return values                    | Subprograms called functions must return values                   |
| Cannot take parameters                  | Can take parameters                                               |

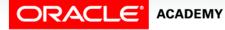

9

### Benefits of Subprograms

- Procedures and functions have many benefits due to the modularizing of the code:
  - Easy maintenance: Modifications need only be done once to improve multiple applications and minimize testing.
  - Code reuse: Subprograms are located in one place.
- When compiled and validated, they can be used and reused in any number of applications.

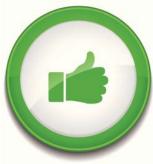

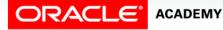

### Benefits of Subprograms

- Improved data security: Indirect access to database objects is permitted by the granting of security privileges on the subprograms.
- By default, subprograms run with the privileges of the subprogram owner, not the privileges of the user.
- Data integrity: Related actions can be grouped into a block and are performed together ("Statement Processed") or not at all.

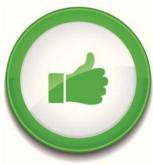

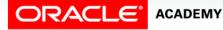

### Benefits of Subprograms

- Improved performance: You can reuse compiled PL/SQL code that is stored in the shared SQL area cache of the server.
- Subsequent calls to the subprogram avoid compiling the code again.
- Also, many users can share a single copy of the subprogram code in memory.
- Improved code clarity: By using appropriate names and conventions to describe the action of the routines, you can reduce the need for comments, and enhance the clarity of the code.

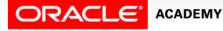

#### **Procedures and Functions**

Procedures and functions:

- Are named PL/SQL blocks
- Are called PL/SQL subprograms
- Have block structures similar to anonymous blocks:
  - Optional parameters
  - Optional declarative section (but the DECLARE keyword changes to IS or AS)
  - Mandatory executable section
  - Optional section to handle exceptions
- This section focuses on procedures.

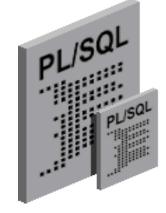

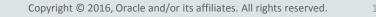

#### What Is a Procedure?

- A procedure is a named PL/SQL block that can accept parameters.
- Generally, you use a procedure to perform an action (sometimes called a "side-effect").
- A procedure is compiled and stored in the database as a schema object.
  - Shows up in USER\_OBJECTS as an object type of PROCEDURE
  - More details in USER\_PROCEDURES
  - Detailed PL/SQL code in USER\_SOURCE

#### Syntax for Creating Procedures

- Parameters are optional
- Mode defaults to IN
- Datatype can be either explicit (for example, VARCHAR2) or implicit with %TYPE
- Body is the same as an anonymous block

```
CREATE [OR REPLACE] PROCEDURE procedure_name
 [(parameter1 [mode1] datatype1,
     parameter2 [mode2] datatype2,
     . .)]
IS|AS
procedure_body;
```

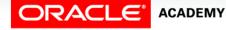

#### Syntax for Creating Procedures

- Use CREATE PROCEDURE followed by the name, optional parameters, and keyword IS or AS.
- Add the OR REPLACE option to overwrite an existing procedure.
- Write a PL/SQL block containing local variables, a BEGIN, and an END (or END procedure\_name).

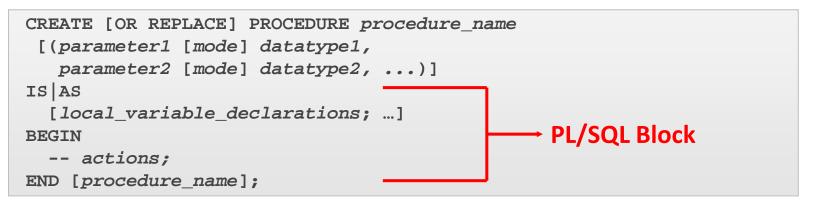

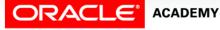

#### Procedure: Example

- In the following example, the add\_dept procedure inserts a new department with the department\_id 280 and department\_name ST-Curriculum.
- The procedure declares two variables, v\_dept\_id and v\_dept\_name, in the declarative section.

```
CREATE OR REPLACE PROCEDURE add_dept IS
v_dept_id dept.department_id%TYPE;
v_dept_name dept.department_name%TYPE;
BEGIN
v_dept_id := 280;
v_dept_name := 'ST-Curriculum';
INSERT INTO dept(department_id, department_name)
VALUES(v_dept_id, v_dept_name);
DBMS_OUTPUT.PUT_LINE('Inserted '|| SQL%ROWCOUNT || ' row.');
END;
```

#### Procedure: Example

- The declarative section of a procedure starts immediately after the procedure declaration and does not begin with the keyword DECLARE.
- This procedure uses the SQL%ROWCOUNT cursor attribute to check if the row was successfully inserted. SQL%ROWCOUNT should return 1 in this case.

```
CREATE OR REPLACE PROCEDURE add_dept IS
v_dept_id dept.department_id%TYPE;
v_dept_name dept.department_name%TYPE;
BEGIN
v_dept_id := 280;
v_dept_name := 'ST-Curriculum';
INSERT INTO dept(department_id, department_name)
VALUES(v_dept_id, v_dept_name);
DBMS_OUTPUT.PUT_LINE('Inserted '|| SQL%ROWCOUNT || ' row.');
END;
```

#### **Invoking Procedures**

- You can invoke (execute) a procedure from:
  - An anonymous block
  - Another procedure
  - A calling application
- Note: You cannot invoke a procedure from inside a SQL statement such as SELECT.

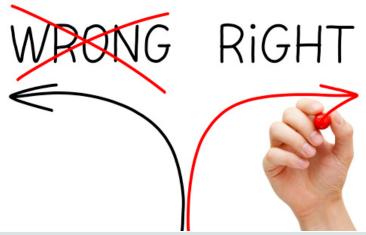

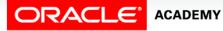

# Invoking the Procedure from Application Express

- To invoke (execute) a procedure in Oracle Application Express, write and run a small anonymous block that invokes the procedure.
- For example:

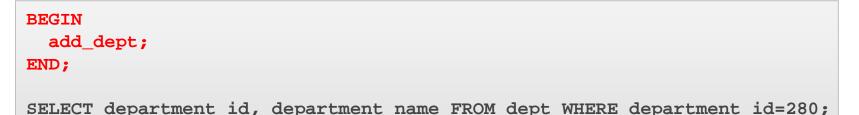

• The select statement at the end confirms that the row was successfully inserted.

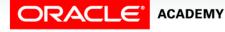

#### **Correcting Errors in** CREATE PROCEDURE **Statements**

- If compilation errors exist, Application Express displays them in the output portion of the SQL Commands window.
- You must edit the source code to make corrections.
- The procedure is still created even though it contains errors.

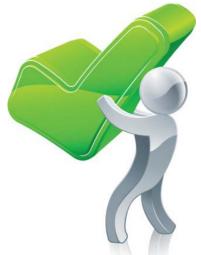

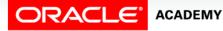

#### **Correcting Errors in** CREATE PROCEDURE **Statements**

- After you have corrected the error in the code, you need to recreate the procedure.
- There are two ways to do this:
  - Use a CREATE OR REPLACE PROCEDURE statement to overwrite the existing code (most common).
  - DROP the procedure first and then execute the
     CREATE PROCEDURE statement (less common).

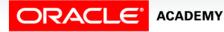

#### Saving Your Work

Once a procedure has been created successfully, you should save its definition in case you need to modify the code later.

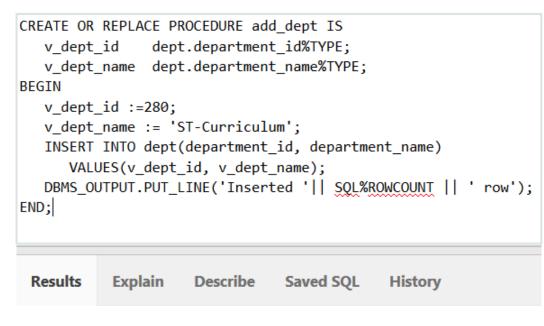

Procedure created.

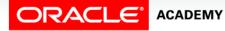

#### Saving Your Work

In the Application Express SQL Commands window, click the SAVE button, then enter a name and optional description for your code.

| Autocommit Rows 10                                                                                                    | Clear Command Find Tables                               | Save Run                   |
|----------------------------------------------------------------------------------------------------|---------------------------------------------------------|----------------------------|
| <pre>CREATE OR REPLACE PROCEDURE add_dept I<br/>v_dept_id dept.department_id%TVF<br/>v_dept_name dept.department_name%T<br/>BEGIN<br/>v_dept_id :=280;<br/>v_dept_name := 'ST-Curriculum';<br/>INSERT INTO dept(department_id, dep<br/>VALUES(v_dept_id, v_dept_name);<br/>DBMS_OUTPUT.PUT_LINE('Inserted '  <br/>END:</pre> | YPE;<br>YPE;<br>Save SQL                                | ×                          |
| Results Explain Describe Saved Procedure created.                                                                                                    | Description Create or modify the add_dept ⑦             |                            |
| 0.03 seconds                                                                                                    | Cancel                                                  | Save                       |
| Q us_z201_plsql_s01                                                                                                    | Copyright © 1999, 2015, Oracle. All rights reserved. Ap | plication Express 5.0.1.00 |

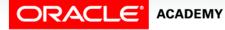

#### Saving Your Work

You can view and reload your code later by clicking on the Saved SQL button in the SQL Commands window.

| Resu                     | lts Explain Descr | ibe Saved S        | QL History                                       |                                                                                                    |  |
|--------------------------|-------------------|--------------------|--------------------------------------------------|----------------------------------------------------------------------------------------------------|--|
| Owner ?<br>- All Users - |                   |                    | ?                                                | Rows<br>10 🗘 Go                                                                                                    |  |
|                          | Owner             | Name               | Description                                      | SQL                                                                                                    |  |
|                          | US_Z201_PLSQL_S01 | Create<br>ADD_DEPT | Create or<br>modify the<br>add_dept<br>procedure | CREATE OR REPLACE PROCEDURE<br>add_dept IS v_dept_id<br>dept.department_id%TYPE; v_dept_name<br>dept.department_name%TY |  |

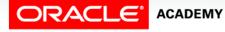

### Local Subprograms

When one procedure invokes another procedure, we would normally create them separately, but we can create them together as a single procedure if we like.

```
CREATE OR REPLACE PROCEDURE subproc
...
END subproc;
CREATE OR REPLACE PROCEDURE mainproc
...
IS BEGIN
...
subproc(...);
...
END mainproc;
```

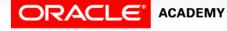

### Local Subprograms

- All the code is now in one place, and is easier to read and maintain.
- The nested subprogram's scope is limited to the procedure within which it is defined; SUBPROC can be invoked from MAINPROC, but from nowhere else.

```
CREATE OR REPLACE PROCEDURE mainproc
...
IS
PROCEDURE subproc (...) IS BEGIN
...
END subproc;
BEGIN
...
subproc(...);
...
END mainproc;
```

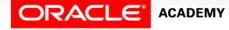

#### Local Subprograms

- Every time an employee is deleted, we need to insert a row into a logging table.
- The nested procedure LOG\_EMP is called a Local Subprogram.

```
CREATE OR REPLACE PROCEDURE delete_emp
  (p_emp_id IN employees.employee_id%TYPE)
IS
  PROCEDURE log_emp (p_emp IN employees.employee_id%TYPE)
  IS BEGIN
    INSERT INTO logging_table VALUES(p_emp, ...);
  END log_emp;
BEGIN
  DELETE FROM employees
    WHERE employee_id = p_emp_id;
    log_emp(p_emp_id);
  END delete_emp;
```

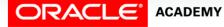

#### Alternative Tools for Developing Procedures

- If you end up writing PL/SQL procedures for a living, there are other free tools that can make this process easier.
- For instance, Oracle tools, such as SQL Developer and JDeveloper assist you by:
  - Color-coding **commands** vs **variables** vs **constants**
  - Highlighting matched and mismatched (parentheses)
  - Displaying errors more graphically

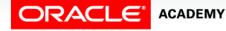

#### Alternative Tools for Developing Procedures

- Enhancing code with standard indentations and capitalization
- Completing commands when typing
- Completing column names from tables

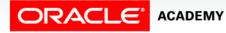

### Terminology

Key terms used in this lesson included:

- Anonymous blocks
- IS or AS
- Procedures
- Subprograms

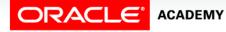

#### Summary

In this lesson, you should have learned how to:

- Differentiate between anonymous blocks and subprograms
- Identify the benefits of subprograms
- Define a stored procedure
- Create a procedure
- Describe how a stored procedure is invoked
- List the development steps for creating a procedure
- Create a nested subprogram in the declarative section of a procedure

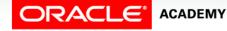

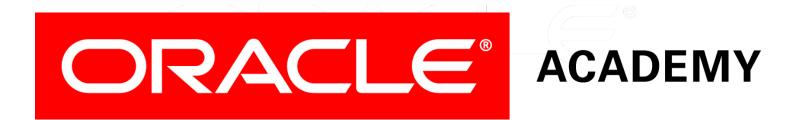